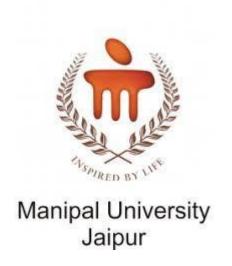

## Student Registration

Session 21-22

Link: dms.jaipur.manipal.edu

### Step 1:

Login: Registration Number

Password: your portal password

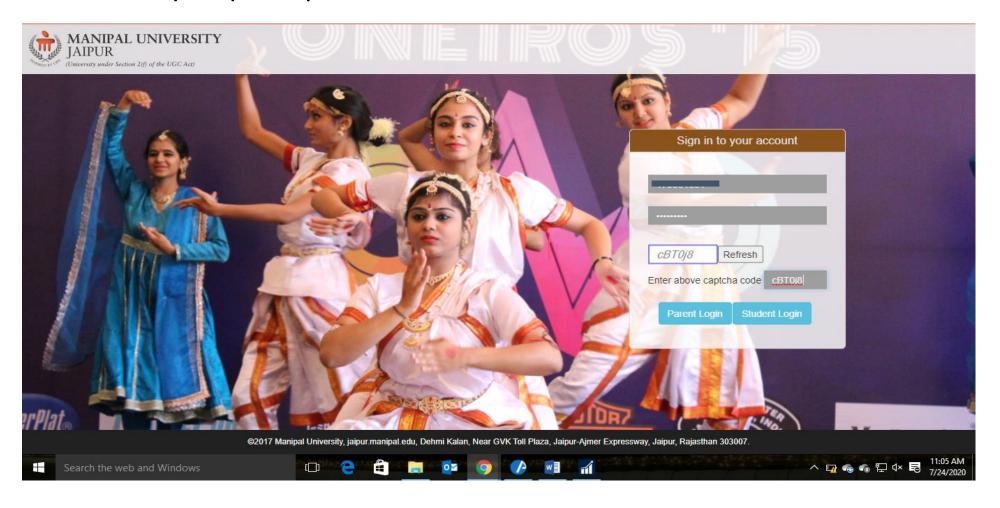

### Step 2: Home Page with Student Profile

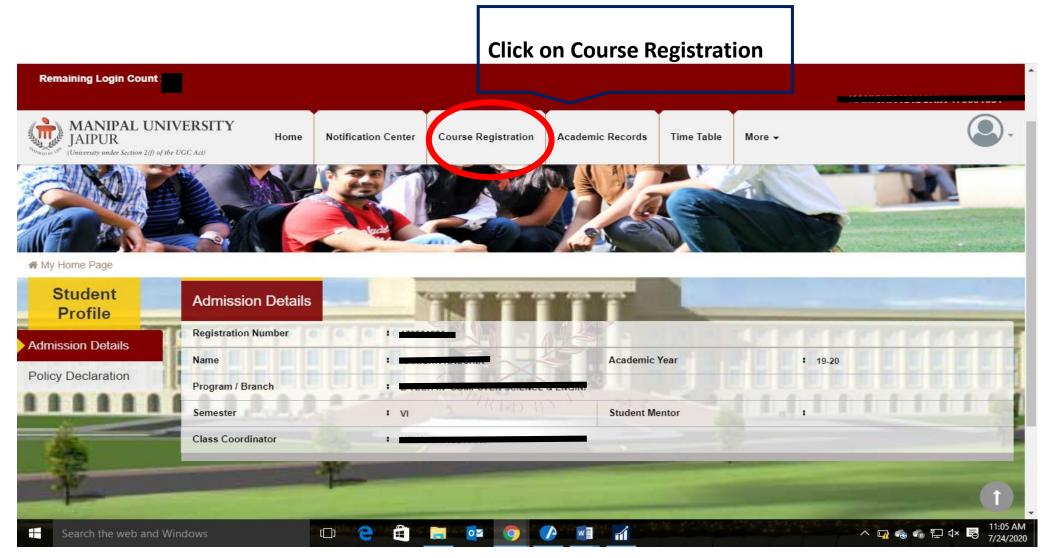

### Step 3: Drag down

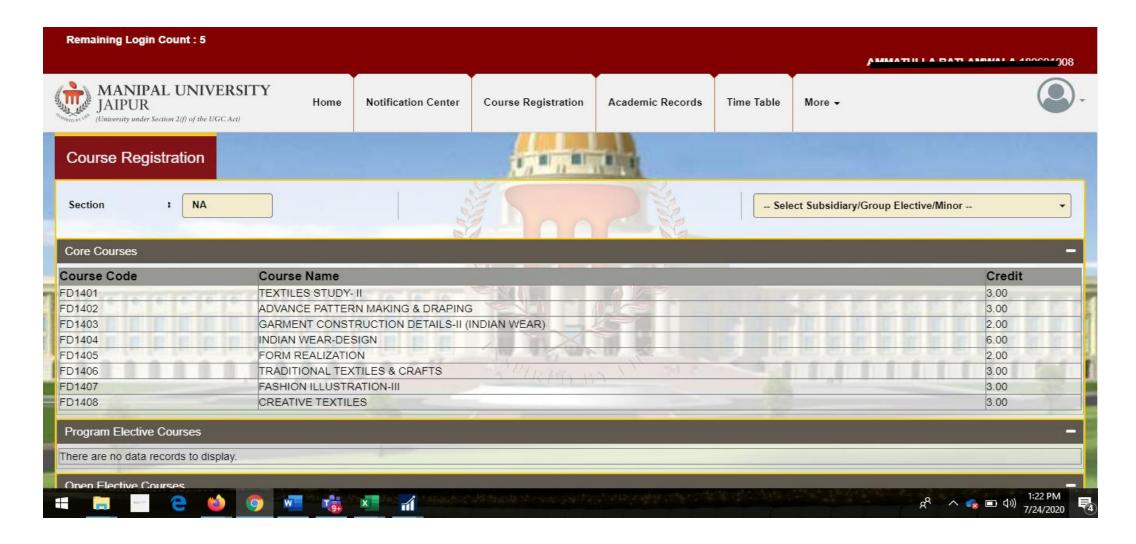

### Click on Register

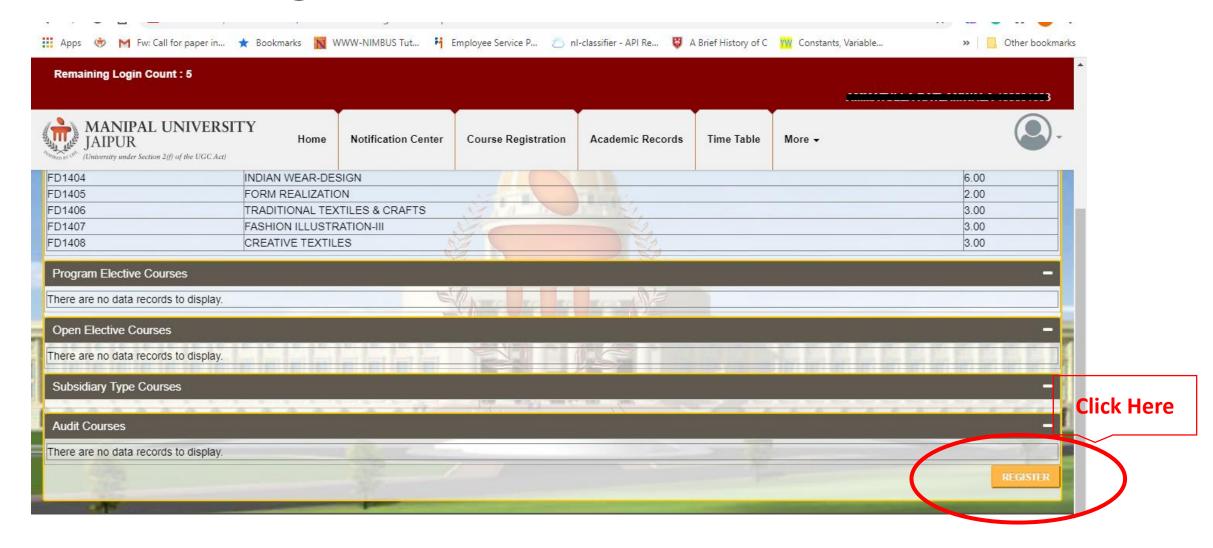

# Issue: for any issue please contact to Registration Coordinator of Department

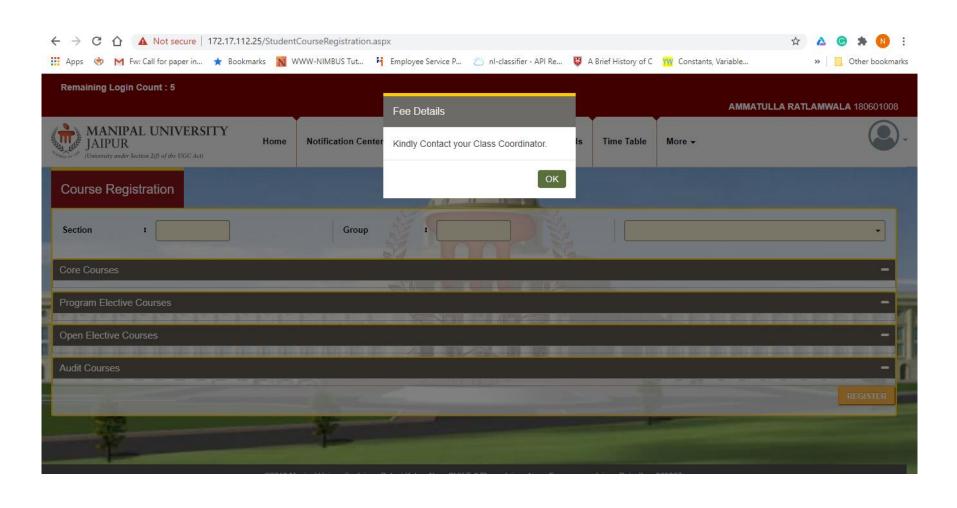